**ECOM ORCA Configuration Crack Activation Key Free**

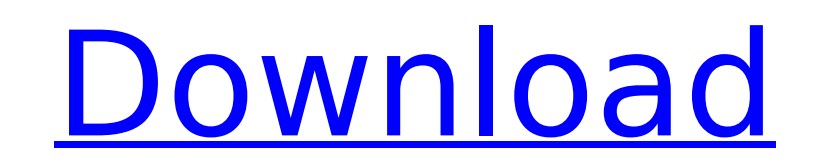

ECOM ORCA Configuration Free Download Description: The ECOM ORCA Configuration Crack Free Download application is a collaborative GUI developed to display all the Chromatographic devices and its configurations. The application displays all the properties of the connected devices and allows you to modify their settings. It includes the following features: - Shows detailed information on each of the connected devices - Displays graphical representation of all the connected devices - Allows the settings to be changed on the devices - Allows the addition of new devices and their settings - Allows the removal of devices and it's settings - Allows the creation of new connected devices and it's settings - Allows the addition of new data types - Allows the removal of data types 2.2.4 ECOM ORCA Data Type Configuration - from version 2.2.4: ECOM ORCA Data Type Configuration - from version 2.2.4: The Data Type Configuration is a collaborative GUI developed to display all the Data Types and their configurations. The application displays all the properties of the connected Data Types and allows you to modify their settings. It includes the following features: - Shows detailed information on each of the connected data types - Displays graphical representation of all the connected data types - Allows the settings to be changed on the data types - Allows the addition of new data types - Allows the removal of data types - Allows the creation of new connected data types - Allows the addition of new properties - Allows the removal of properties - Allows the addition of new values - Allows the removal of values - Allows the addition of new parameters - Allows the addition of new parameters - Allows the removal of parameters 2.2.5 ECOM ORCA Reports - from version 2.2.5: ECOM ORCA Reports - from version 2.2.5: ECOM ORCA Reports is a collaborative GUI developed to display all the Reports and their configurations. The application displays all the properties of the connected Reports and allows you to modify their settings. It includes the following features: - Shows detailed information on each of the connected reports - Displays graphical representation of all the connected reports - Allows the settings to be changed on the reports - Allows the addition of new reports - Allows the removal of reports - Allows the creation of new connected reports - Allows the addition of new properties - Allows the removal of properties - Allows the addition of new parameters - Allows the removal of

**ECOM ORCA Configuration Activator**

CADDEVICE MANAGER contains a list of all the devices connected to the instruments. Search through the list of all devices to find the one you want to configure. The program opens the device's configuration window for you. The application allows you to edit all the settings of the device you are interested in. You can change the value of parameters like the sample rate, the resolution, the monitor/window size and so on. Linux-orca enables you to control and monitor your ORCA chromatographic devices from a single place. The application consists in a graph window that shows the current status of all the connected ORCA chromatographic devices: temperature, pressure, linear voltage, linear current, sample and run states, data capture, process times and so on. Linux-orca Configuration Description:Expression of H-Ras in the rat gastrin-producing gastric parietal cell. A single-strand oligonucleotide encoding the first twenty amino acids of human H-Ras was used as a probe to search for H-Ras in the rat. By use of the polymerase chain reaction, one PCR product with the expected size of 480 base pairs was obtained. The genomic DNA was amplified by PCR from Wistar rat cells and from rat gastric parietal cells. The amplified DNA sequences corresponded in size to those of H-Ras. After sequencing, our findings clearly indicated that rat genome contains the sequence of the first twenty amino acids of H-Ras. In Western blot analysis, a specific band of H-Ras was detected in rat gastric parietal cells only in contrast to Wistar rat cells. To further characterize H-Ras in gastric parietal cells, we used the fluorometric energy transfer technique. The Ras-specific probe was hybridized to the gastric parietal cells and

to the Wistar rat cells. An elevation in the FRET ratio was observed in gastric parietal cells. These findings clearly indicate that rat gastric parietal cells contain the protein product of the H-Ras gene. These results suggest that the results of microinjection of H-Ras or oncogene Ras transfection were attributable to the expression of rat H-Ras mRNA and H-Ras protein in the rat gastric parietal cells.[Determination of urinary methylmercury in urban workers by cold vapor atomic absorption spectrophotometry]. The methylmercury in urine was determined b7e8fdf5c8

\* ECOM is a fully featured chromatographic system for bioseparation. \* CANNOT BE USED ON AN ORCA 64, ORCA 96. \* USES EXISTING ORCA SERVER CONFIGURATION. \* ONE EXPENSE FOR SINGLE USE. \* NOT ALL SERVER WORKS \* NOT ALL OPERATING SYSTEM WORKS \* NOT ALL USERS WORKS \* CONFIGURATION MAY BE UPDATED DURING THE RUN OF THE SYSTEM! \* TO USE THIS PROGRAM YOU MUST INSTALL IT ON THE SERVER. \* SIMILAR TO ORCA SERVER CONFIGURATION \* BUT MUCH MORE COMPACT EASY TO USE WITH ORCA LAB SERVER. E-MAIL ME IF YOU NEED HELP Name Email Comment Notify me of any updated information about the PresseCD website. We do not1 use your email address for anything else.Q: Parent Child using own pair of recursive functions I'm currently working on a place holder in a C++ project which requires that I use a parent child implementation where the children get a reference back to the parents. Essentially, I have three functions which should work as follows: std::shared ptr Child::getParent() { // Initialise the child with a shared pointer to itself std::shared ptr retVal  $=$ std::make shared(); // Initialise the parent as a base pointer retVal->parent = this; // Return the shared pointer return retVal; } bool Child::addChild(std::shared ptr newParent) { // this is where my problems arise. // If a child doesn't exist or doesn't match the parameters // (parentPtr, childPtr) then this function should return false // Checking if child exists with the parent pointer for(int  $i=0$ ; igetName()==parentPtr->getName() &&

**What's New in the?**

Configurations are managed online. To access configurations manager, navigate to the application and click on the Tools menu, then click on Configuration Manager. To access configurations manager, navigate to the application and click on the Tools menu, then click on Configuration Manager. The ECOM configuration settings are saved automatically when the application closes. You may configure your settings as needed; however, if you make changes to device settings and the application does not find a connection to a device and saves your settings, you may lose these changes. You may delete your configurations at any time by navigating to the application and clicking on the Tools menu, then clicking on Configuration Manager, then select the configuration that you would like to delete and click on the X button. You may edit your configurations at any time by opening the configuration manager and clicking on the Edit Configuration button. You may export your configurations as XML files for further use. Delete Configuration: To delete a configuration, navigate to the application and click on the Tools menu, then click on Configuration Manager, then select the configuration that you would like to delete and click on the Delete button. You may delete only one configuration at a time. The deletion of a configuration will result in the loss of all the configurations that depend on this configuration. Edit Configuration: To edit a configuration, navigate to the application and click on the Tools menu, then click on Configuration Manager, then select the configuration that you would like to edit and click on the Edit Configuration button. You may edit only one configuration at a time. When you edit a configuration, the application displays a message informing you that the configuration will be updated in 30 seconds. Save configuration: To save a configuration, navigate to the application and click on the Tools menu, then click on Configuration Manager, then select the configuration that you would like to save and click on the Save Configuration button. You may save only one configuration at a time. A confirmation message is displayed to inform you that the configuration has been successfully saved. Restore configuration: To restore a configuration, navigate to the application and click on the Tools menu, then click on Configuration Manager, then select the configuration that you would like to restore and click on the Restore Configuration button. You may restore a configuration only when the configuration that you are restoring is the only active configuration. The application

displays a message informing you that the configuration has been restored. Version 1.2.1 Fixed a bug with hot keys for

Minimum: OS: Windows 7 (64-bit) Windows 7 (64-bit) CPU: Intel Core 2 Duo or AMD Athlon 64 X2 Dual Core Processor (2.5 GHz or faster) Intel Core 2 Duo or AMD Athlon 64 X2 Dual Core Processor (2.5 GHz or faster) RAM: 4 GB 4 GB Graphics: NVIDIA GeForce 9800 GT (256MB Video RAM) or ATI Radeon HD 3650 (512MB Video RAM) NVIDIA GeForce 9800 GT (256MB Video

<https://muslimprofessionalsgh.org/advert/transformations-and-triangle-congruence-crack-win-mac-latest/> <https://classifieds.cornerecho.com/advert/portable-jarte-crack-with-product-key-free-download/> <https://ec.lakeheadu.ca/system/files/webform/late-withdrawal/automatically-convert-pdf-to-jpg-software.pdf> <https://silkfromvietnam.com/analog-digital-conversion-crack-activation-code-with-keygen/> [https://sharingourwealth.com/social/upload/files/2022/07/XbwxPm6KTIXI4QIBvWX7\\_04\\_4f16f33ea312330f663ec0a0e10e4158\\_file.pdf](https://sharingourwealth.com/social/upload/files/2022/07/XbwxPm6KTIXI4QIBvWX7_04_4f16f33ea312330f663ec0a0e10e4158_file.pdf) <https://www.racinerailroad.com/sites/default/files/webform/File-Property-Edit-Free.pdf> [https://stinger-live.s3.amazonaws.com/upload/files/2022/07/wJ9eGPpd3KQo3VkmtNVe\\_04\\_4f16f33ea312330f663ec0a0e10e4158\\_file.pdf](https://stinger-live.s3.amazonaws.com/upload/files/2022/07/wJ9eGPpd3KQo3VkmtNVe_04_4f16f33ea312330f663ec0a0e10e4158_file.pdf) <http://www.vidriositalia.cl/?p=35353> [https://waappitalk.com/upload/files/2022/07/cmCgGeB7h9DomgmXQl4V\\_04\\_e698dc265ca654101ff5a107943583e3\\_file.pdf](https://waappitalk.com/upload/files/2022/07/cmCgGeB7h9DomgmXQl4V_04_e698dc265ca654101ff5a107943583e3_file.pdf) <http://dokterapk.com/?p=11854> <https://www.raven-guard.info/usbskin-crack-product-key-full-free/> [https://axisflare.com/upload/files/2022/07/QU4yTK86DLRgjQ5pBADx\\_04\\_b085522496f787c77e4a47cf6fe143cd\\_file.pdf](https://axisflare.com/upload/files/2022/07/QU4yTK86DLRgjQ5pBADx_04_b085522496f787c77e4a47cf6fe143cd_file.pdf) <http://tainadu.yolasite.com/resources/Frappe-Books-020-Crack-With-Key.pdf> [https://attitude.ferttil.com/upload/files/2022/07/oTka9tMuwIXcQZHluekX\\_04\\_b085522496f787c77e4a47cf6fe143cd\\_file.pdf](https://attitude.ferttil.com/upload/files/2022/07/oTka9tMuwIXcQZHluekX_04_b085522496f787c77e4a47cf6fe143cd_file.pdf) [https://www.yesinformation.com/cuftulti/2022/07/EE\\_Single\\_Server\\_Conversion\\_tool\\_for\\_Forefront\\_TMG.pdf](https://www.yesinformation.com/cuftulti/2022/07/EE_Single_Server_Conversion_tool_for_Forefront_TMG.pdf) <https://trikonbd.com/wp-content/uploads/2022/07/BastaPix.pdf> <https://www.townandcountry.org/system/files/webform/File-Marker.pdf> <http://it-labx.ru/?p=59530> <https://apps.crg.es/sites/apps.crg.es/files/webform/SysInfoTools-Windows-Data-Recovery.pdf> <https://www.mjeeb.com/simplytag-crack-for-windows/>